# **Asistir a su cita mediante videollamada**

# **Cuando sea adecuado, usted puede realizar su consulta en línea mediante videollamada una** The Royal Children's Hospital<br>
Cuando sea adecuado, usted pu<br>
realizar su consulta en línea me<br>
una videollamada<br>
La videollamada es tan convenient<br>
llamada por teléfono, con el valor a<br>
de que es una comunicación cara a<br>

La videollamada es tan conveniente como una llamada por teléfono, con el valor agregado de que es una comunicación cara a cara.

Le puede ahorrar tiempo y dinero y puede acercarle la atención a su hogar.

# ¿A dónde tengo que ir para asistir a mi cita?

## Para asistir a su cita, vaya a:

En lugar de viajar a su cita, usted ingresa al área de espera del consultorio en línea.

El servicio de salud recibe una notificación cuando usted llega y su médico (a) se reunirá con usted cuando esté listo (a).

No es necesario crear una cuenta. No se quarda ninguna información que usted ingrese.

# **i** ¿Qué necesito para hacer la videollamada?

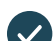

### **Una buena conexión a Internet.**

Si usted puede mirar un video en línea (p. ej. YouTube) entonces puede hacer una videollamada.

**Un área privada bien iluminada donde no se** lo(a) moleste durante la consulta.

### **Uno de los siguientes:**

- Explorador web Google Chrome (recomendado) o explorador web Firefox en una computadora de escritorio o portátil (Windows o MacOS), o una tableta Android o teléfono inteligente.
- Explorador web Safari en una computadora de escritorio o portátil Apple (MacOS), iPad o iPhone.
- **Cámara web, parlantes y micrófono** (incorporados a la computadora portátil o dispositivo móvil).

Vea al dorso para obtener más información sobre cómo hacer una videollamada.

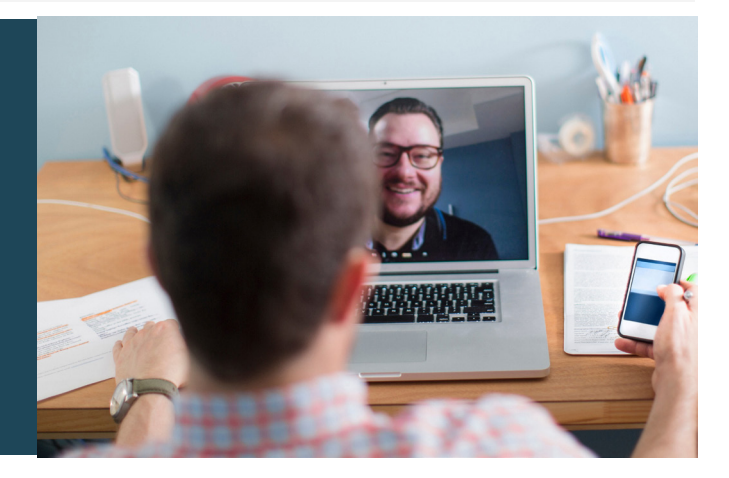

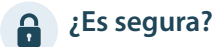

Las videollamadas son seguras. Su privacidad está protegida. Usted tiene su propia sala de video privada a la que solo pueden ingresar los médicos autorizados.

### **2 ¿Cuánto cuesta una videollamada?**  $\blacktriangle$

La videollamada es gratuita (salvo el costo del uso de su Internet). Sin embargo, aún se aplican los costos habituales -si los hubiere- de una consulta médica.

# **2015** *i*Cuántos datos de Internet utilizaré?

Usted no utiliza ningún dato mientras está esperando que lo(a) atienda su médico(a).

Una consulta por video utiliza menos de la mitad de los datos que usted utilizaría viendo un video de YouTube de alta .\*definición

El uso de datos es menor en conexiones a Internet de velocidad más baja o si usted utiliza una computadora, tableta o teléfono inteligente menos potente. Estos factores también pueden reducir la calidad general de la llamada.

El uso de datos aumenta cuando hay más de dos participantes en la llamada.

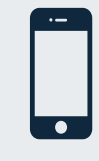

**Usuarios de teléfonos inteligentes y tabletas** Si usted puede, conéctese a la red wifi de una casa o del trabajo para evitar utilizar su asignación de datos móviles.

Eso es aproximadamente 230 MB en un dispositivo móvil y 450 MB en una *PC para una llamada de 20 minutos, que es similar a Skype® o Facetime®.* 

# Prepárese para hacer videollamadas

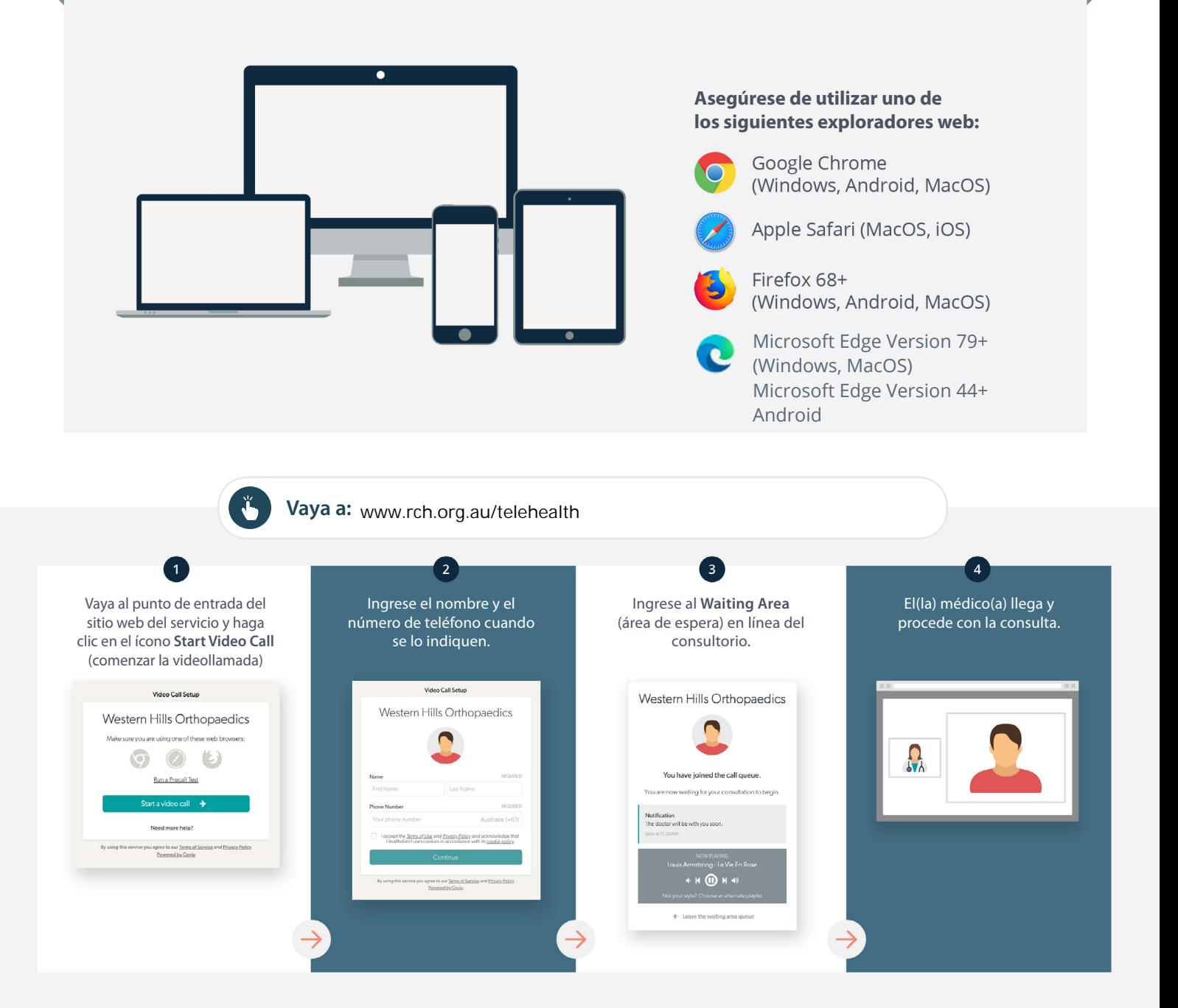

# **1** ¿Qué hago si no funciona?

**•** Vaya a: https://vcc.healthdirect.org.au/troubleshooting

## **Más información**

RCH Telehealth Coordinator (03) 9345 4645

RCH Interpreter Services (03) 9345 4197

This translation was provided courtesy of

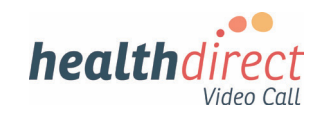

**INTERPRETING & TRANSLATING** 

# **Attending your appointment Call Video a via**

# The Royal Children's Hospital

# Where appropriate, you can have your consultation online via a video call

Video calling is as convenient as a phone call, with the added value of face-to-face communication.

It can save you time and money. and brings your care closer to home.

# Where do I go to attend my appointment?

### To attend your appointment, go to:

www.rch.org.au/telehealth

Instead of travelling to your appointment. you enter the clinic's waiting area online.

The health service is notified when you arrive, and your clinician will join you when ready.

There is no need to create an account. No information you enter is stored.

# What do I need to make a video call?

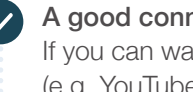

A good connection to the internet If you can watch a video online (e.g. YouTube) you can make a video call

A private, well-lit area where you will not be disturbed during the consultation

### One of these:

- Google Chrome web browser (recommended) or Firefox web browser on a desktop or laptop (Windows or MacOS), or on an Android tablet or smartphone
- Safari web browser on an Apple desktop or laptop (MacOS), or iPad or iPhone

Web-camera, speakers and microphone (already built into laptops or mobile devices)

See over for more information on how to make a video call.

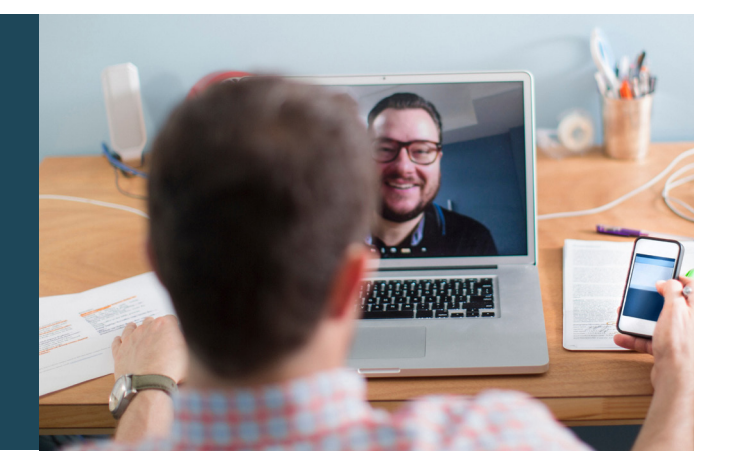

# $\int$  Is it secure?

Video calls are secure; your privacy is protected. You have your own private video room, that only authorised clinicians can enter.

### $\boldsymbol{\zeta}$ How much does a video call cost?

The video call is free (except for your internet usage). However, the regular costs – if any – of a medical consultation still apply.

# **• How much internet data will I use?**

You don't use any data while waiting for a clinician to join vou.

A video consultation uses less than half of the data you would use while watching a YouTube video in High Definition\*.

Data use is less on lower-speed internet connections, or if you're using a less powerful computer, tablet, or smartphone. These factors can also reduce the overall quality of the call.

Data use increases when there are more than two participants in the call.

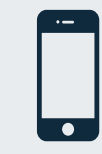

# Smartphone & tablet users

If you can, connect to a home or work Wi-Fi network to avoid using your mobile data allowance.

 *PC a on MB 450 and ,device mobile a on MB 230 about s'That* \**for a 20 minute call, which is similar to Skype® or FaceTime®.* 

# **Get ready to make video calls Make sure that you use one of the** following web browsers: Google Chrome Version 72+ (Windows, Android, MacOS) Apple Safari Version 11.4+ (MacOS, iOS) Firefox Version 68+ (Windows, Android) Microsoft Edge Version 79+ (Windows, MacOS) Microsoft Edge Version 44+ Android Go to www.rch.org.au/telehealth  $\blacktriangleright$  $\boxed{1}$  $\overline{\mathbf{3}}$  $\overline{a}$ Go to the entry point on the Enter name and phone Enter the clinic's online Clinician arrives and the service's website and click number when prompted **Waiting Area** consultation proceeds the Start Video Call icon **You Call Stup** California Western Hills Orthopaedics Western Hills Orthopaedics Western Hills Orthopaedics  $000$ **Ballet Food Red**

# **!** What do I do if something is not working?

• Go to https://vcc.healthdirect.org.au/troubleshooting

# More information

RCH Telehealth Coordinator (03) 9345 4645

RCH Interpreter Services (03) 9345 4197

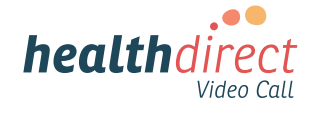